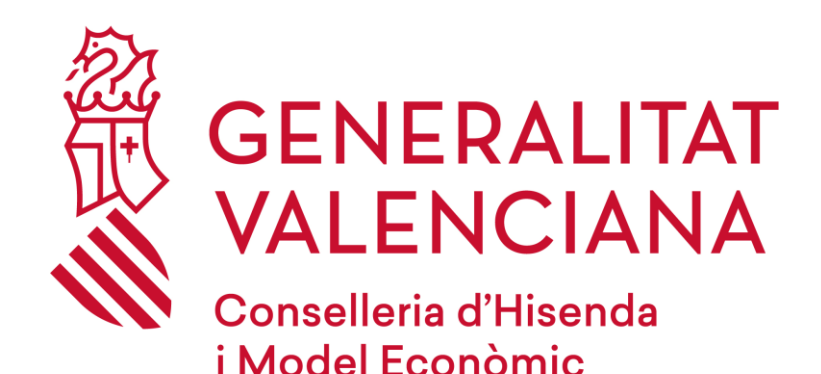

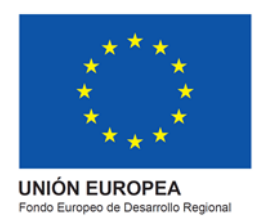

# *Preguntes freqüents Inscripció en els cursos de valencià*

# *(DGPLGM)*

# *eFormación*

### **Versió 1.0**

**Octubre 2022**

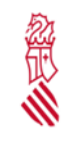

Preguntes freqüents Inscripción en els cursos de valencià (DGPLGM)

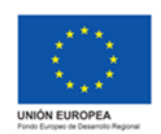

Versió: 1.0

Data: octubre 2022

Projecto: eFormació

#### **CONTACTE**

- Si la seua consulta està relacionada amb el **canvi de cursos, baixes, matriculacions i gestió administrativa dels cursos**, ha de posar-se en contacte amb la DGPLGM a través de: [cursos\\_dgplgm@gva.es](mailto:cursos_dgplgm@gva.es)
- Si la seua consulta està relacionada amb les **sessions, dubtes del curs, assistències**…, li recomanem posar-se en contacte amb el professorat a través de la missatgeria de l'Aula.
- Si la seua consulta està relacionada amb les **eines de videoconferència** per a les sessions telepresenciales, ha de telefonar al 963 985 300 i indicar que es posen en contacte amb el Servei de Videoconferències i Comunicacions de la GVA.
- Si la seua consulta està relacionada amb **un problema tècnic de la plataforma en línia de formació**, pot posar-se en contacte amb eFormación a través de [https://e](https://e-formacion.gva.es/va/contacto)[formacion.gva.es/va/contacto](https://e-formacion.gva.es/va/contacto)

#### **1. NO RECORDE USUARI/CONTRASENYA**

- 1. Accedisca a la plataforma a través de [http://www.eformacion.gva.es](http://www.eformacion.gva.es/)
- 2. Clique en ["He oblidat la meua](https://eformacio.gva.es/resetting/request) contrasenya"

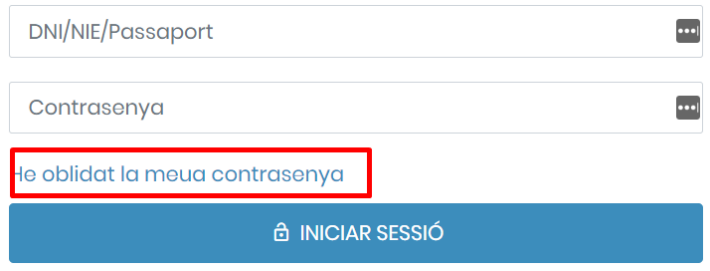

3. Inserisca el seu DNI/NIE/Passaport o bé la seua adreça de correu electrònic, i polse en "**Restablir Contrasenya**".

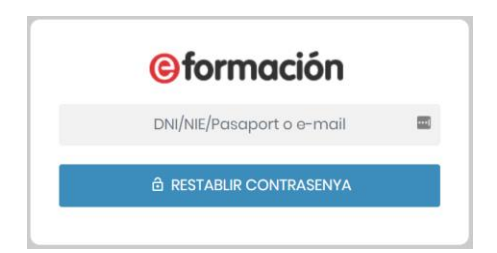

4. Rebrà un correu electrònic en el qual se li facilitaran les instruccions per a canviar la contrasenya.

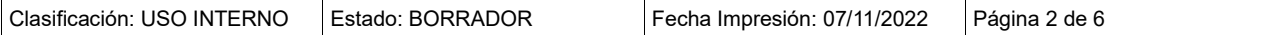

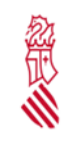

Preguntes freqüents Inscripción en els cursos de valencià (DGPLGM)

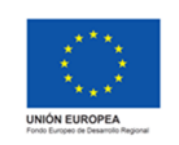

Versió: 1.0

Data: octubre 2022

Projecto: eFormació

# **2. PUC MATRICULAR-ME EN UN CENTRE DE TREBALL DIFERENT DE L'ACTUAL?**

#### **Sí, pot matricular-se en altres centres de treball.**

No obstant això, té prioritat el personal que pertany al centre de treball, per la qual cosa només es permetrà la matrícula en un altre centre de treball en el cas que queden places lliures.

# **3. QUÈ SIGNIFICA QUE EL CURS ÉS 'TELEPRESENCIAL'?**

Un curs telepresencial es realitza en horari laboral, en dies i hores determinades, i de forma sincronitzada amb el professorat i alumnat, **a través d'eines de videoconferència**. Per tant, té lloc en una aula virtual, es realitza en temps real i es pot interactuar amb el professorat i amb els participants del curs.

Per a seguir les sessions l'alumnat ha de disposar de l'equipament tècnic necessari: altaveus, micròfon, webcam (preferiblement)… Abans de cada sessió, es recomana comprovar que tot l'equipament està configurat correctament i que funciona.

# **4. M'HE INSCRIT ALS CURSOS, PERÒ HI HA DADES INCORRECTES**

- 1. Accedisca a la plataforma a través de [http://www.eformacion.gva.es](http://www.eformacion.gva.es/)
- 2. Inserisca l'usuari i la contrasenya, i clique en "**Iniciar Sessió**".

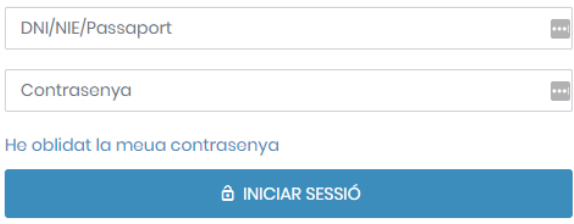

3. En la part superior dreta, polse amb el ratolí en el seu nom i seleccione "**Perfil**".

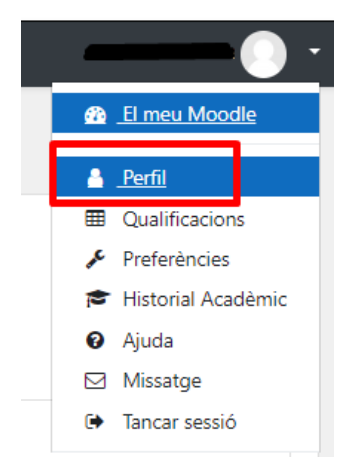

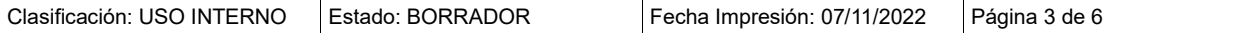

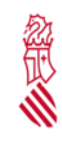

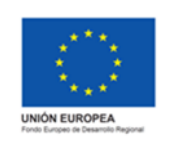

Data: octubre 2022

Projecto: eFormació

4. Polse en la part superior dreta en el botó "**Editar Perfil**".

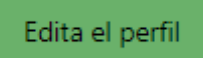

5. Modifique les dades que siguen incorrectes i clique en "**Guardar**".

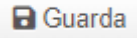

## **5. COM PUC SABER SI M'HE INSCRIT CORRECTAMENT?**

Quan realitze la inscripció **rebrà un correu electrònic que l'informarà que es troba en una llista d'espera**.

*"Ha sol·licitat la inscripció en el curs TABXXX… del centre de treball … el dia …… i està en llista d'espera."*

Això implica que la seua sol·licitud de la formació s'ha cursat correctament.

La inserció en la llista d'espera **NO implica la matriculació**.

# **6. ÉS EL MATEIX INSCRIURE'S QUE MATRICULAR-SE?**

**No, inscriure's no és el mateix que matricular-se.** El procés d'inscripció consisteix a recopilar les dades de les persones que estan interessades a realitzar el curs.

Posteriorment es revisarà la seua sol·licitud i, en cas de ser acceptat/acceptada en el curs, rebrà un correu electrònic de confirmació de matrícula.

*"La seua inscripció ha sigut acceptada i li confirmem la matrícula en el curs \*TABXXX… del centre de treball … el dia… "* 

Si no rep aquesta confirmació abans del 30 de novembre, pot posar-se en contacte amb la DGPLGM passat aqueix termini a través del correu cursos dgplgm@gva.es

### **7. COM PUC DONAR-ME DE BAIXA D'UN CURS?**

Pot cursar la baixa d'un curs mitjançant els següents passos:

- 1. Accedisca a la pàgina web [http://www.eformacion.gva.es](http://www.eformacion.gva.es/)
- 2. Inserisca l'usuari i la contrasenya, i clique en "**Iniciar Sessió**".

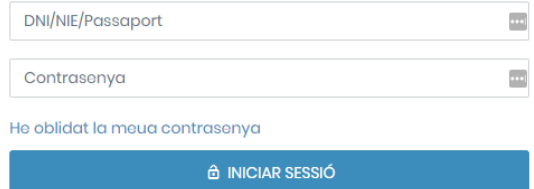

3. En "Inici", es mostrarà un apartat amb "Programats" en el qual haurà de polsar:

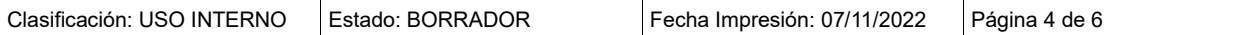

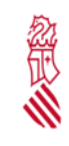

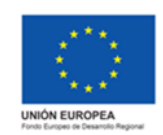

Data: octubre 2022

Projecto: eFormació

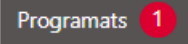

4. Per a donar-se de baixa del curs haurà de clicar en el botó "Donar-se de baixa", al costat del curs.

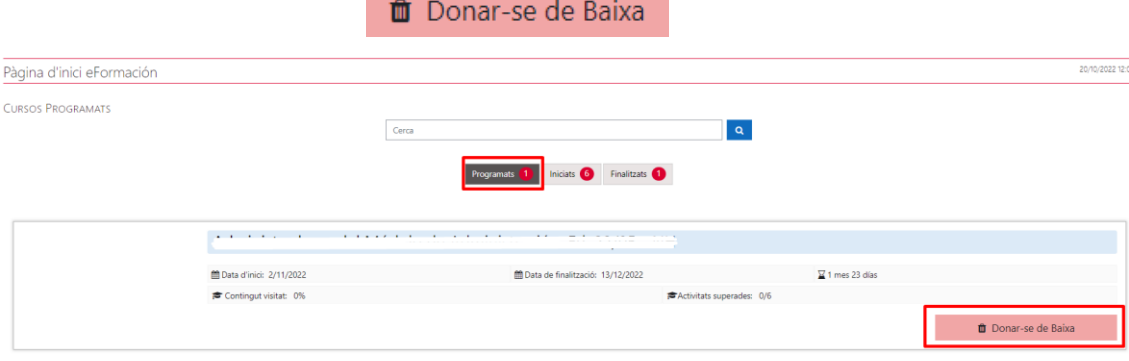

Recorde que només pot donar-se de baixa de manera voluntària si el curs no ha començat. En el cas que el curs haja començat i no desitge seguir en la formació, ha de comunicar-ho al correu electrònic [cursos\\_dgplgm@gva.es](mailto:cursos_dgplgm@gva.es)

# **8. COM PUC OBTINDRE UN JUSTIFICANT D'ASSISTÈNCIA?**

Per a obtindre un justificant d'assistència del curs:

- 1. Accedisca a la pàgina web [http://www.eformacion.gva.es](http://www.eformacion.gva.es/)
- 2. Inserisca l'usuari i la contrasenya, i clique en "**Iniciar Sessió**".

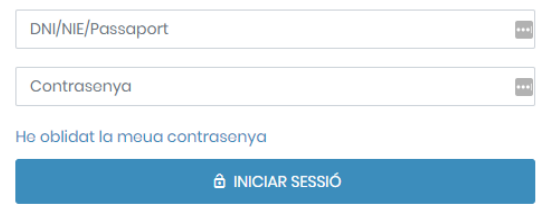

3. Accedisca al curs des de la pàgina d'inicio de l'Aula, polsant en "Accés al curs".

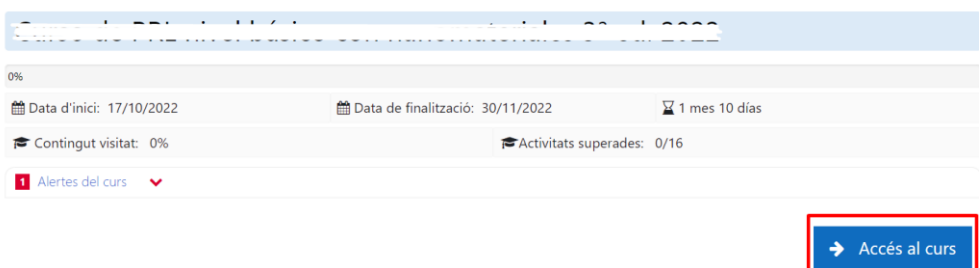

4. Després polse en el botó "**Assistències**".

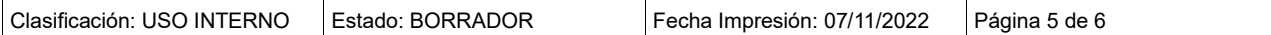

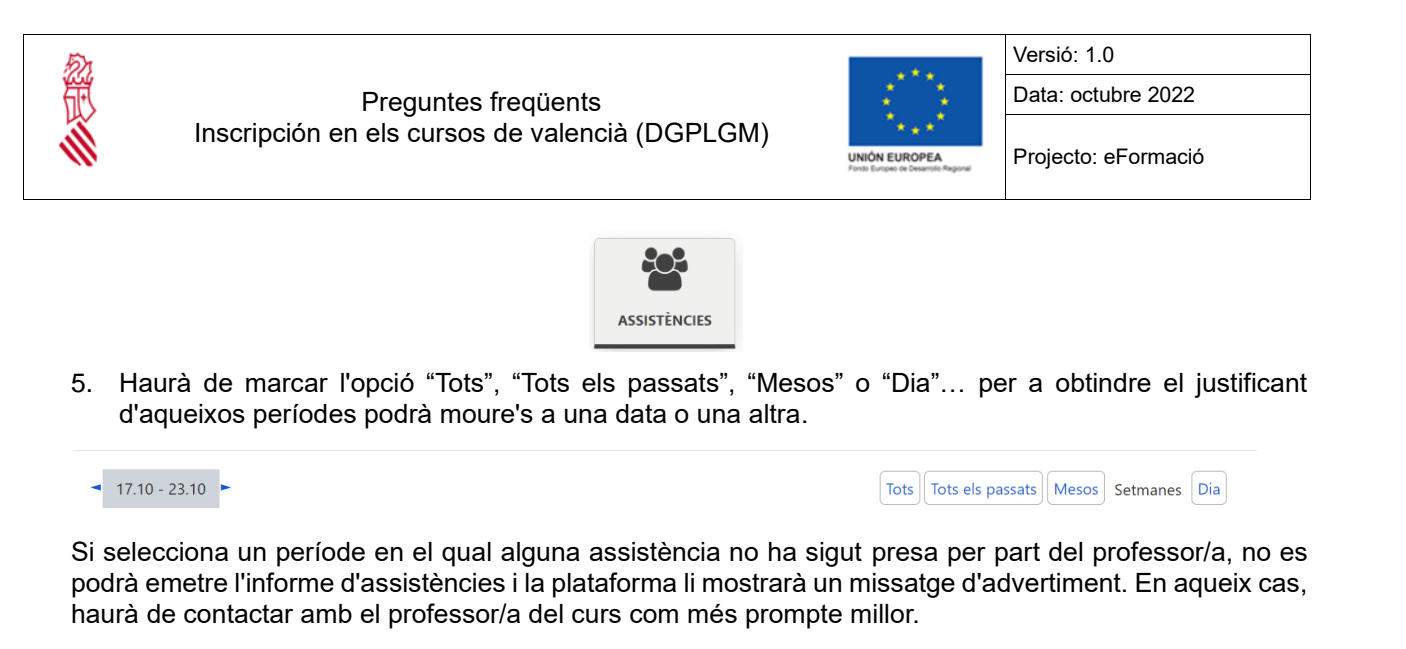

6. Polse en la part inferior, en el botó "**Enviar Justificant**".

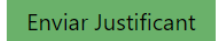

### **9. COM SUPERAR EL CURS?**

**Haurà d'assistir al 85% de les sessions**.

El Servei de Formació i Acreditació expedirà un certificat de participació a les persones admeses oficialment sempre que s'acredite l'assistència, com a mínim, del 85% de la duració total del curs.

# **10. QUAN OBTINDRÉ EL DIPLOMA?**

Sempre que s'haja superat el curs, es notificarà mitjançant un correu electrònic que el certificat estarà disponible per a ser descarregat des de 'El meu compte/Historial acadèmic'.

Per a qualsevol consulta sobre l'estat del seu diploma haurà de contactar amb la DGPLGM mitjançant el correu electrònic cursos dgplgm@gva.es

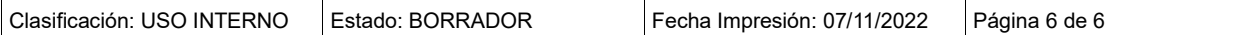